# ASA/PIX mit RIP-Konfigurationsbeispiel  $\overline{\phantom{a}}$

### Inhalt

[Einführung](#page-0-0) [Voraussetzungen](#page-0-1) [Anforderungen](#page-0-2) [Verwendete Komponenten](#page-1-0) [Zugehörige Produkte](#page-1-1) [Konventionen](#page-1-2) [Hintergrundinformationen](#page-1-3) [Konfigurieren](#page-2-0) [Netzwerkdiagramm](#page-2-1) [Konfigurationen](#page-2-2) [ASDM-Konfiguration](#page-3-0) [Konfigurieren der RIP-Authentifizierung](#page-5-0) [Cisco ASA CLI-Konfiguration](#page-7-0) [CLI-Konfiguration des Cisco IOS Routers \(R2\)](#page-8-0) [CLI-Konfiguration des Cisco IOS Routers \(R1\)](#page-8-1) [CLI-Konfiguration des Cisco IOS Routers \(R3\)](#page-8-2) [Neuverteilung über RIP mit ASA](#page-9-0) [Überprüfen](#page-16-0) [Fehlerbehebung](#page-17-0) [Befehle zur Fehlerbehebung](#page-17-1) [Zugehörige Informationen](#page-18-0)

### <span id="page-0-0"></span>**Einführung**

In diesem Dokument wird erläutert, wie die Cisco ASA so konfiguriert wird, dass Routen über das Routing Information Protocol (RIP) erfasst, authentifiziert und neu verteilt werden.

Weitere Informationen finden Sie unter [PIX/ASA 8.X:](//www.cisco.com/en/US/products/ps6120/products_configuration_example09186a008086ebd2.shtml) [Konfigurieren von EIGRP auf der Cisco](//www.cisco.com/en/US/products/ps6120/products_configuration_example09186a008086ebd2.shtml) [Adaptive Security Appliance \(ASA\)](//www.cisco.com/en/US/products/ps6120/products_configuration_example09186a008086ebd2.shtml) für weitere Informationen zur EIGRP-Konfiguration

Hinweis: Diese Dokumentkonfiguration basiert auf RIP-Version 2.

Hinweis: Asymmetrisches Routing wird in ASA/PIX nicht unterstützt.

## <span id="page-0-1"></span>Voraussetzungen

<span id="page-0-2"></span>Anforderungen

Stellen Sie sicher, dass Sie diese Anforderungen erfüllen, bevor Sie versuchen, diese Konfiguration durchzuführen:

- Cisco ASA/PIX muss Version 7.x oder höher ausführen.
- RIP wird im Multi-Context-Modus nicht unterstützt. Es wird nur im Einzelmodus unterstützt.

#### <span id="page-1-0"></span>Verwendete Komponenten

Die Informationen in diesem Dokument basieren auf den folgenden Software- und Hardwareversionen:

- Cisco Adaptive Security Appliance (ASA) der Serie 5500 mit Softwareversion 8.0 und höher
- Cisco Adaptive Security Device Manager (ASDM)-Software 6.0 und höher

Die Informationen in diesem Dokument wurden von den Geräten in einer bestimmten Laborumgebung erstellt. Alle in diesem Dokument verwendeten Geräte haben mit einer leeren (Standard-)Konfiguration begonnen. Wenn Ihr Netzwerk in Betrieb ist, stellen Sie sicher, dass Sie die potenziellen Auswirkungen eines Befehls verstehen.

### <span id="page-1-1"></span>Zugehörige Produkte

Die Informationen in diesem Dokument gelten auch für die Cisco PIX-Firewall der Serie 500, die die Softwareversion 8.0 und höher ausführt.

#### <span id="page-1-2"></span>Konventionen

Weitere Informationen zu Dokumentkonventionen finden Sie in den [Cisco Technical Tips](//www.cisco.com/en/US/tech/tk801/tk36/technologies_tech_note09186a0080121ac5.shtml) [Conventions](//www.cisco.com/en/US/tech/tk801/tk36/technologies_tech_note09186a0080121ac5.shtml) (Technische Tipps zu Konventionen von Cisco).

### <span id="page-1-3"></span>Hintergrundinformationen

RIP ist ein Distanzvektor-Routing-Protokoll, das die Hop-Anzahl als Metrik für die Pfadauswahl verwendet. Wenn RIP auf einer Schnittstelle aktiviert ist, tauscht die Schnittstelle RIP-Broadcasts mit benachbarten Geräten aus, um dynamisch Informationen zu Routen zu erhalten und diese anzuzeigen.

Die Security Appliance unterstützt sowohl RIP Version 1 als auch RIP Version 2. RIP Version 1 sendet die Subnetzmaske nicht mit dem Routing-Update. RIP Version 2 sendet die Subnetzmaske mit dem Routing-Update und unterstützt Subnetzmasken mit variabler Länge. Darüber hinaus unterstützt RIP Version 2 beim Austausch von Routing-Updates die Nachbar-Authentifizierung. Diese Authentifizierung stellt sicher, dass die Security Appliance zuverlässige Routing-Informationen von einer vertrauenswürdigen Quelle erhält.

#### Einschränkungen:

- 1. Die Sicherheits-Appliance kann RIP-Updates nicht zwischen Schnittstellen übergeben.
- 2. RIP Version 1 unterstützt keine Subnetzmasken mit variabler Länge (VLSM).
- 3. RIP hat eine maximale Hop-Anzahl von 15. Eine Route mit einer Hop-Anzahl von mehr als 15 gilt als nicht erreichbar.
- 4. Im Vergleich zu anderen Routing-Protokollen ist die RIP-Konvergenz relativ langsam.

5. Sie können nur einen einzigen RIP-Prozess auf der Security Appliance aktivieren. Hinweis: Diese Informationen gelten nur für RIP Version 2:

- Wenn Sie die Nachbarauthentifizierung verwenden, müssen der Authentifizierungsschlüssel 1. und die Schlüssel-ID auf allen Nachbargeräten identisch sein, die RIP-Version-2-Updates für die Schnittstelle bereitstellen.
- 2. Mit RIP Version 2 überträgt und empfängt die Sicherheits-Appliance Standard-Routen-Updates mithilfe der Multicast-Adresse 224.0.0.9. Im passiven Modus werden Routen-Updates an dieser Adresse empfangen.
- Wenn RIP Version 2 auf einer Schnittstelle konfiguriert ist, wird die Multicast-Adresse 3. 224.0.0.9 auf dieser Schnittstelle registriert. Wenn eine Konfiguration der RIP-Version 2 von einer Schnittstelle entfernt wird, ist diese Multicast-Adresse nicht registriert.

## <span id="page-2-0"></span>**Konfigurieren**

In diesem Abschnitt erhalten Sie Informationen zum Konfigurieren der in diesem Dokument beschriebenen Funktionen.

Hinweis: Verwenden Sie das [Command Lookup Tool](//tools.cisco.com/Support/CLILookup/cltSearchAction.do) (nur [registrierte](//tools.cisco.com/RPF/register/register.do) Kunden), um weitere Informationen zu den in diesem Abschnitt verwendeten Befehlen zu erhalten.

### <span id="page-2-1"></span>Netzwerkdiagramm

In diesem Dokument wird die folgende Netzwerkeinrichtung verwendet:

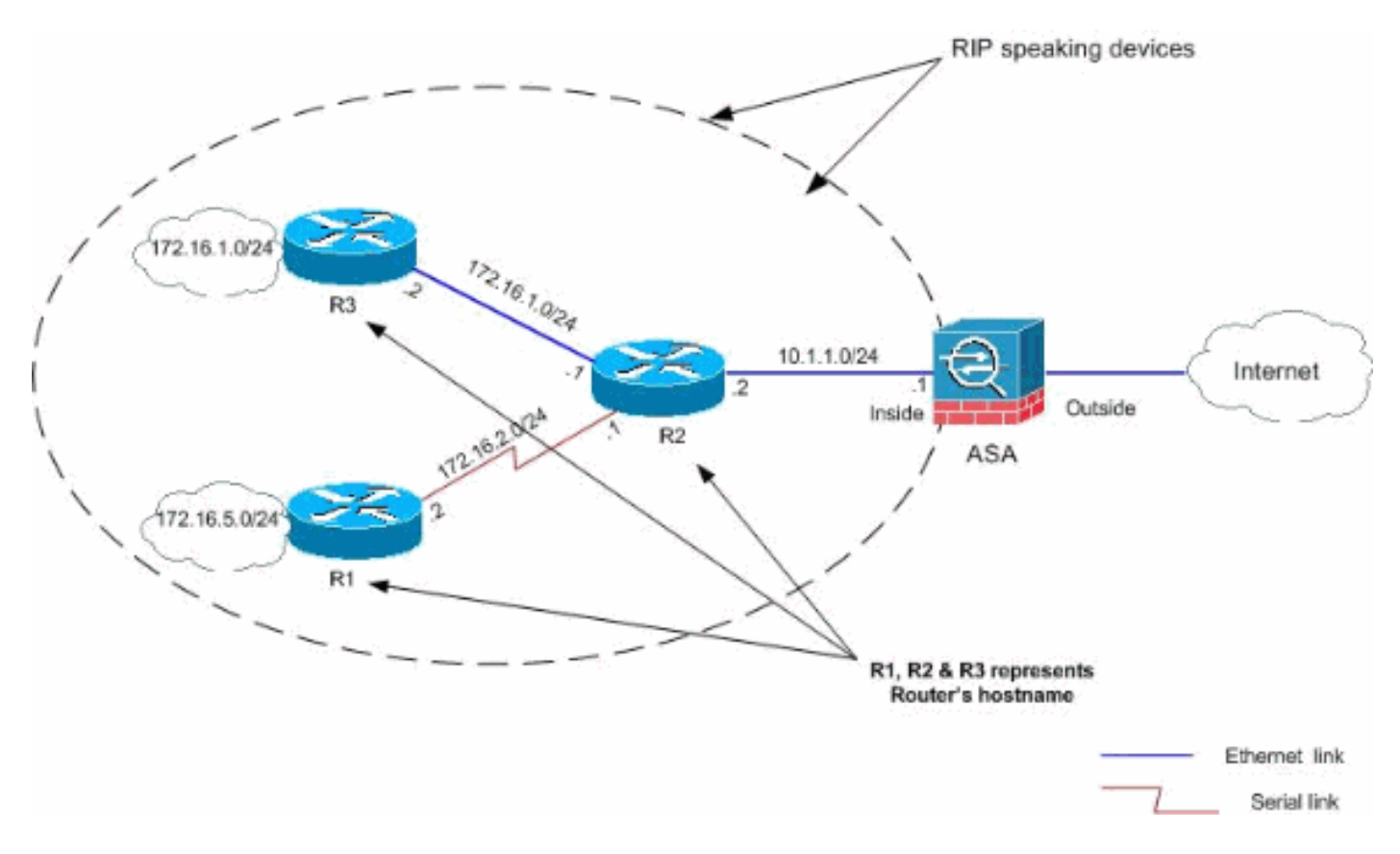

### <span id="page-2-2"></span>**Konfigurationen**

In diesem Dokument werden folgende Konfigurationen verwendet:

- [ASDM-Konfiguration](#page-3-0)
- [Konfigurieren der RIP-Authentifizierung](#page-5-0)
- [Cisco ASA CLI-Konfiguration](#page-7-0)
- [CLI-Konfiguration des Cisco IOS Routers \(R2\)](#page-8-0)
- [CLI-Konfiguration des Cisco IOS Routers \(R1\)](#page-8-1)
- [CLI-Konfiguration des Cisco IOS Routers \(R3\)](#page-8-2)

#### <span id="page-3-0"></span>ASDM-Konfiguration

Adaptive Security Device Manager (ASDM) ist eine browserbasierte Anwendung zur Konfiguration und Überwachung der Software auf Sicherheitsgeräten. ASDM wird von der Sicherheits-Appliance geladen und anschließend zur Konfiguration, Überwachung und Verwaltung des Geräts verwendet. Sie können auch den ASDM Launcher (nur Windows®) verwenden, um die ASDM-Anwendung schneller als das Java-Applet zu starten. In diesem Abschnitt werden die Informationen beschrieben, die Sie benötigen, um die in diesem Dokument beschriebenen Funktionen mit ASDM zu konfigurieren.

Gehen Sie wie folgt vor, um RIP in der Cisco ASA zu konfigurieren:

- 1. Melden Sie sich mit ASDM bei der Cisco ASA an.
- 2. Wählen Sie Configuration > Device Setup > Routing > RIP in der ASDM-Schnittstelle aus, wie im Screenshot

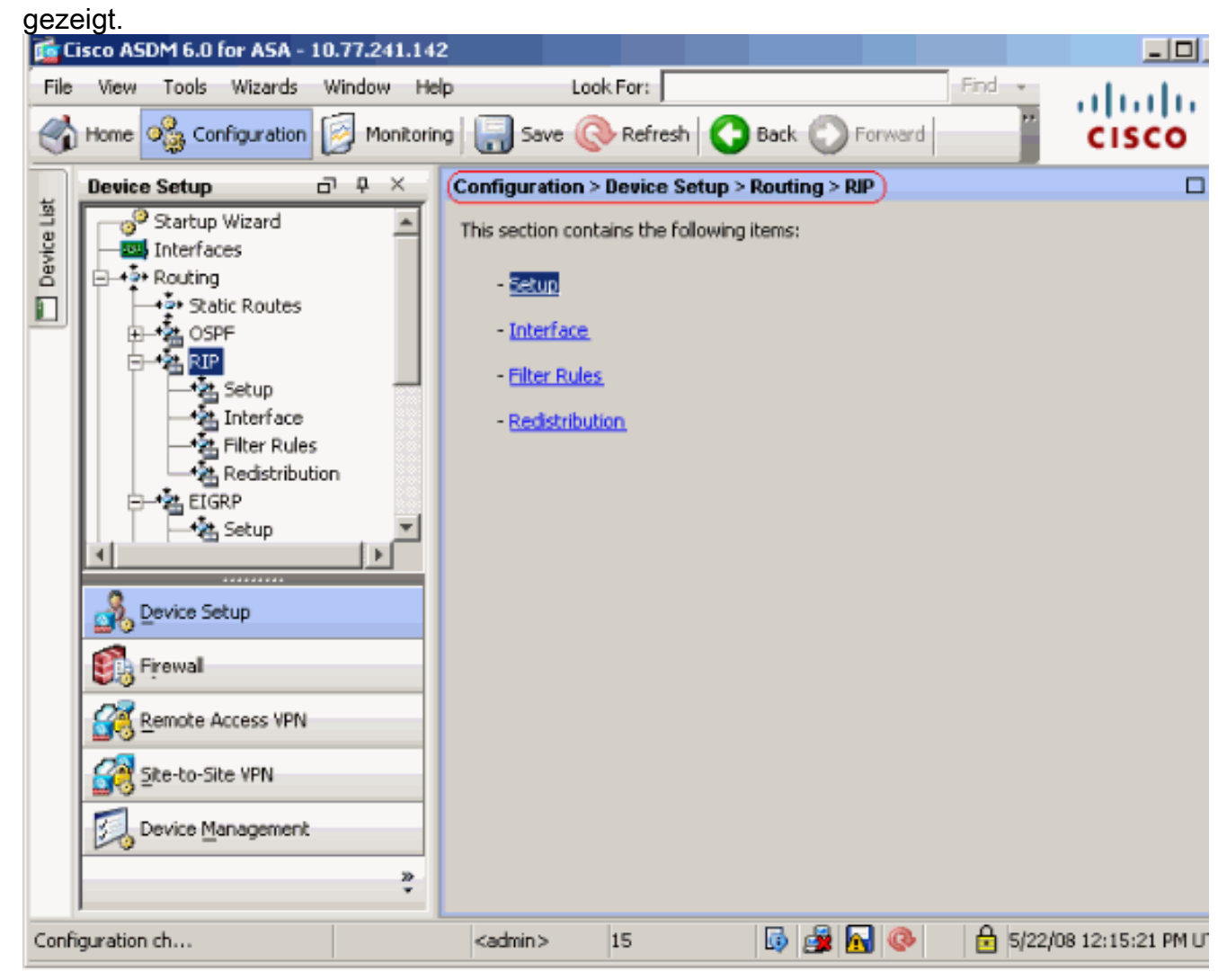

3. Wählen Sie Configuration > Device Setup > Routing > RIP > Setup (Konfiguration >

Geräteinstallation > Routing > RIP > Setup), um das RIP-Routing wie gezeigt zu aktivieren.Aktivieren Sie das Kontrollkästchen RIP-Routing aktivieren.Aktivieren Sie das Kontrollkästchen RIP-Version mit dem Optionsfeld Version 2 aktivieren.Fügen Sie auf der Registerkarte Netzwerke das Netzwerk 10.1.1.0 hinzu.Klicken Sie auf Übernehmen.

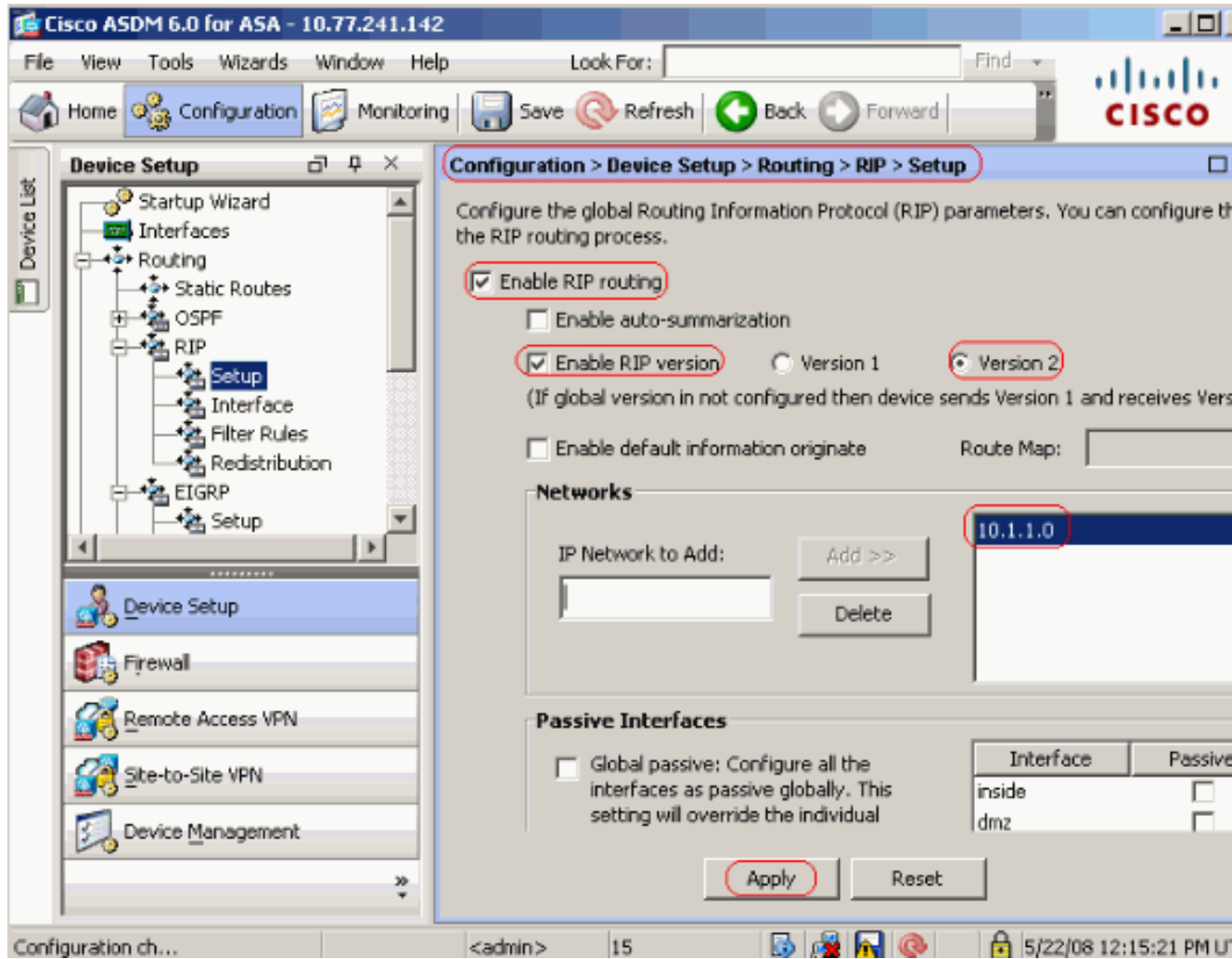

FelderEnable RIP Routing (RIP-Routing aktivieren) - Aktivieren Sie dieses Kontrollkästchen, um RIP-Routing auf der Security Appliance zu aktivieren. Wenn Sie RIP aktivieren, wird es auf allen Schnittstellen aktiviert. Wenn Sie dieses Kontrollkästchen aktivieren, werden auch die anderen Felder in diesem Bereich aktiviert. Deaktivieren Sie dieses Kontrollkästchen, um RIP-Routing auf der Security Appliance zu deaktivieren.Automatische Zusammenfassung aktivieren - Deaktivieren Sie dieses Kontrollkästchen, um die automatische Routenzusammenfassung zu deaktivieren. Aktivieren Sie dieses Kontrollkästchen, um die automatische Routenzusammenfassung erneut zu aktivieren. RIP Version 1 verwendet immer eine automatische Zusammenfassung. Sie können die automatische Zusammenfassung für RIP Version 1 nicht deaktivieren. Wenn Sie RIP Version 2 verwenden, können Sie die automatische Zusammenfassung deaktivieren, wenn Sie dieses Kontrollkästchen deaktivieren. Deaktivieren Sie die automatische Zusammenfassung, wenn Sie das Routing zwischen nicht verbundenen Subnetzen durchführen müssen. Wenn die automatische Zusammenfassung deaktiviert ist, werden Subnetze angezeigt.Enable RIP version (RIP-Version aktivieren): Aktivieren Sie dieses Kontrollkästchen, um die von der Sicherheits-Appliance verwendete RIP-Version anzugeben. Wenn dieses Kontrollkästchen deaktiviert ist, sendet die Sicherheits-Appliance RIP Version 1-Updates und akzeptiert RIP Version 1- und Version 2-Updates. Diese Einstellung kann im Schnittstellenbereich auf

Schnittstellenbasis überschrieben werden.Version 1 - Gibt an, dass die Sicherheits-Appliance nur RIP Version 1-Updates sendet und empfängt. Alle Updates der Version 2 werden gelöscht.Version 2 - Gibt an, dass die Sicherheits-Appliance nur RIP Version 2- Updates sendet und empfängt. Alle Updates der Version 1 werden gelöscht.Ermöglichen des Generierens von Standardinformationen - Aktivieren Sie dieses Kontrollkästchen, um eine Standardroute im RIP-Routing-Prozess zu generieren. Sie können eine Routenübersicht konfigurieren, die erfüllt werden muss, bevor die Standardroute generiert werden kann.Route-Map (Route-Map) - Geben Sie den Namen der Route-Map ein, um diese anzuwenden. Der Routing-Prozess generiert die Standardroute, wenn die Routenzuordnung eingehalten wird.IP Network to Add (Zu addiertes IP-Netzwerk): Definiert ein Netzwerk für den RIP-Routing-Prozess. Die angegebene Netzwerknummer darf keine Subnetzinformationen enthalten. Die Anzahl der Netzwerke, die Sie der Sicherheitsappliance-Konfiguration hinzufügen können, ist unbegrenzt. RIP-Routing-Updates werden nur über Schnittstellen in den angegebenen Netzwerken gesendet und empfangen. Wenn das Netzwerk einer Schnittstelle nicht angegeben ist, wird die Schnittstelle auch nicht in RIP-Aktualisierungen angekündigt.Add (Hinzufügen): Klicken Sie auf diese Schaltfläche, um das angegebene Netzwerk der Liste der Netzwerke hinzuzufügen.Löschen - Klicken Sie auf diese Schaltfläche, um das ausgewählte Netzwerk aus der Liste der Netzwerke zu entfernen.Globale passive Schnittstellen konfigurieren - Aktivieren Sie dieses Kontrollkästchen, um alle Schnittstellen der Sicherheits-Appliance auf den passiven RIP-Modus festzulegen. Die Sicherheits-Appliance überwacht RIP-Routing-Broadcasts auf allen Schnittstellen und verwendet diese Informationen zum Füllen der Routing-Tabellen, sendet jedoch keine Routing-Updates. Verwenden Sie die Tabelle für passive Schnittstellen, um bestimmte Schnittstellen auf passives RIP festzulegen.Tabelle für passive Schnittstellen: Führt die konfigurierten Schnittstellen auf der Sicherheits-Appliance auf. Aktivieren Sie das Kontrollkästchen in der Spalte Passive (Passiv) für die Schnittstellen, die Sie im passiven Modus betreiben möchten. Die anderen Schnittstellen senden und empfangen weiterhin RIP-Broadcasts.

#### <span id="page-5-0"></span>Konfigurieren der RIP-Authentifizierung

Die Cisco ASA unterstützt die MD5-Authentifizierung von Routing-Updates über das RIP v2- Routing-Protokoll. Der MD5-verschlüsselte Digest in jedem RIP-Paket verhindert das Einschleusen nicht autorisierter oder falscher Routing-Nachrichten von nicht genehmigten Quellen. Durch das Hinzufügen einer Authentifizierung zu Ihren RIP-Nachrichten wird sichergestellt, dass Ihre Router und die Cisco ASA nur Routing-Nachrichten von anderen Routing-Geräten akzeptieren, die mit demselben vorinstallierten Schlüssel konfiguriert sind. Wenn Sie ohne die konfigurierte Authentifizierung ein anderes Routing-Gerät mit unterschiedlichen oder gegenteiligen Routing-Informationen in das Netzwerk einführen, können die Routing-Tabellen auf Ihren Routern oder der Cisco ASA beschädigt werden, und es kann zu einem Denial-of-Service-Angriff kommen. Wenn Sie den RIP-Nachrichten, die zwischen den Routing-Geräten gesendet werden, eine Authentifizierung hinzufügen (einschließlich der ASA), verhindert dies die zielgerichtete oder versehentliche Hinzufügung eines anderen Routers zum Netzwerk sowie jegliche Probleme.

Die RIP-Routenauthentifizierung wird auf Schnittstellenbasis konfiguriert. Alle RIP-Nachbarn auf für die RIP-Nachrichtenauthentifizierung konfigurierten Schnittstellen müssen mit demselben Authentifizierungsmodus und Schlüssel konfiguriert werden.

Gehen Sie wie folgt vor, um die RIP MD5-Authentifizierung auf der Cisco ASA zu aktivieren.

Wählen Sie im ASDM Configuration > Device Setup > Routing > RIP > Interface 1. (Konfiguration > Geräteeinrichtung > Routing > RIP > Schnittstelle) aus, und wählen Sie die interne Schnittstelle mit der Maus aus. Klicken Sie auf Bearbeiten.

(Configuration > Device Setup > Routing > RIP > Interface) Configure Routing Information Protocol (RIP) parameters for specific interfaces. If send and receive versions are not configured for an interface then the interface will show the globally configured version. Interface Send Version Auth Type Receive Version Auth Ke Edit inside 2 (Global setting) 2 (Global setting) text 2 (Global setting) 2 (Global setting) dmz text 2 (Global setting) 2 (Global setting) outside text

2. Aktivieren Sie das Kontrollkästchen **Authentifizierungsschlüssel aktivieren**, und geben Sie dann den Key-Wert und den Key-ID-Wert

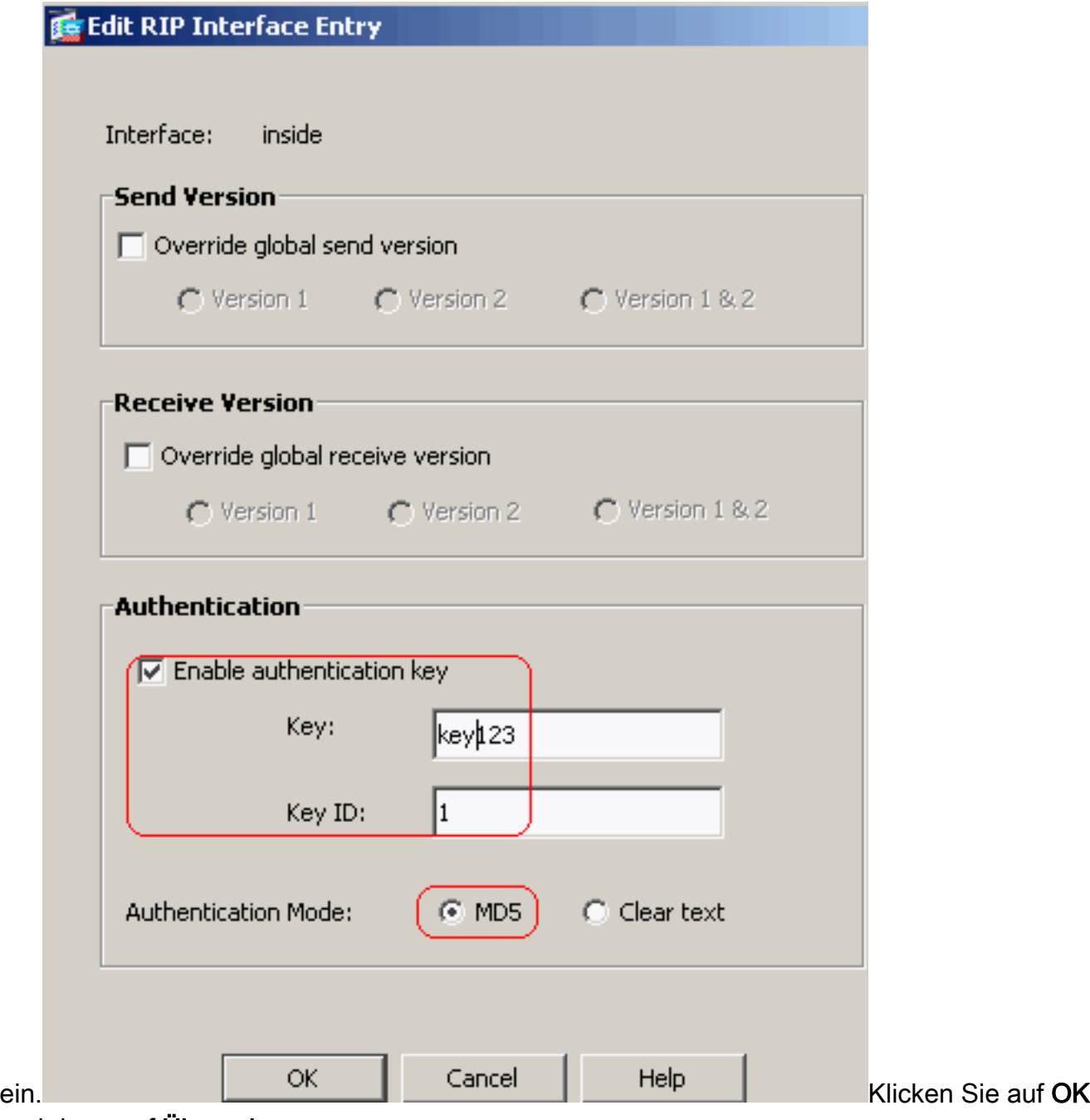

und dann auf Übernehmen.

### <span id="page-7-0"></span>**Cisco ASA CLI-Konfiguration**

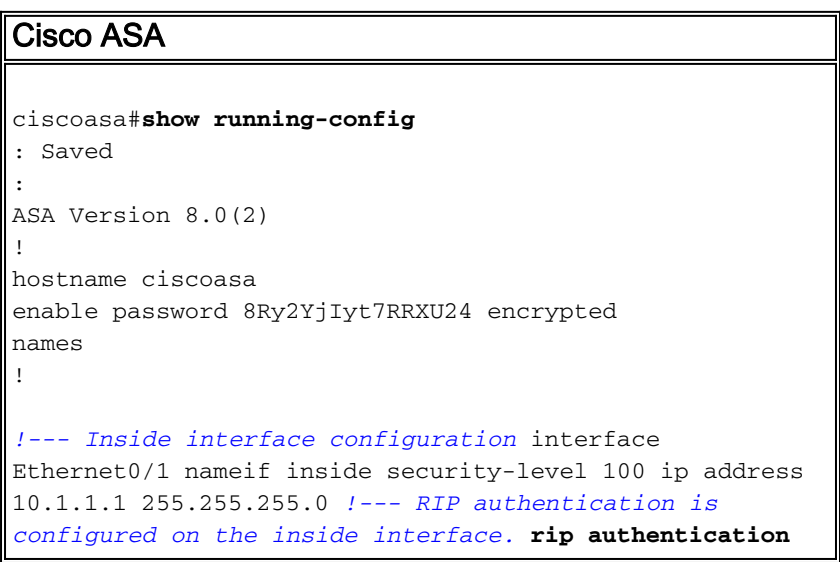

**mode md5 rip authentication key**

!

*!--- Output Suppressed !--- Outside interface configuration* interface Ethernet0/2 nameif outside security-level 0 ip address 192.168.1.2 255.255.255.0 *!- -- RIP Configuration* **router rip network 10.0.0.0 version 2** *!--- This is the static default gateway configuration in !--- order to reach the Internet.* route outside 0.0.0.0 0.0.0.0 192.168.1.1 1

### <span id="page-8-0"></span>CLI-Konfiguration des Cisco IOS Routers (R2)

Cisco IOS-Router (R2) interface Ethernet0 ip address 10.1.1.2 255.255.255.0 **ip rip authentication mode md5 ip rip authentication key-chain 1** ! **router rip version 2 network 10.0.0.0 network 172.16.0.0 no auto-summary**

### <span id="page-8-1"></span>CLI-Konfiguration des Cisco IOS Routers (R1)

Cisco IOS-Router (R1) **router rip version 2 network 172.16.0.0 no auto-summary**

### <span id="page-8-2"></span>CLI-Konfiguration des Cisco IOS Routers (R3)

Cisco IOS-Router (R3)

```
router rip
 version 2
 network 172.16.0.0
 no auto-summary
```
### <span id="page-9-0"></span>Neuverteilung über RIP mit ASA

Routen von OSPF-, EIGRP-, statischen und verbundenen Routing-Prozessen können über den RIP-Routing-Prozess neu verteilt werden.

In diesem Beispiel wird die Neuverteilung der OSPF-Routen in RIP mithilfe des Netzwerkdiagramms dargestellt:

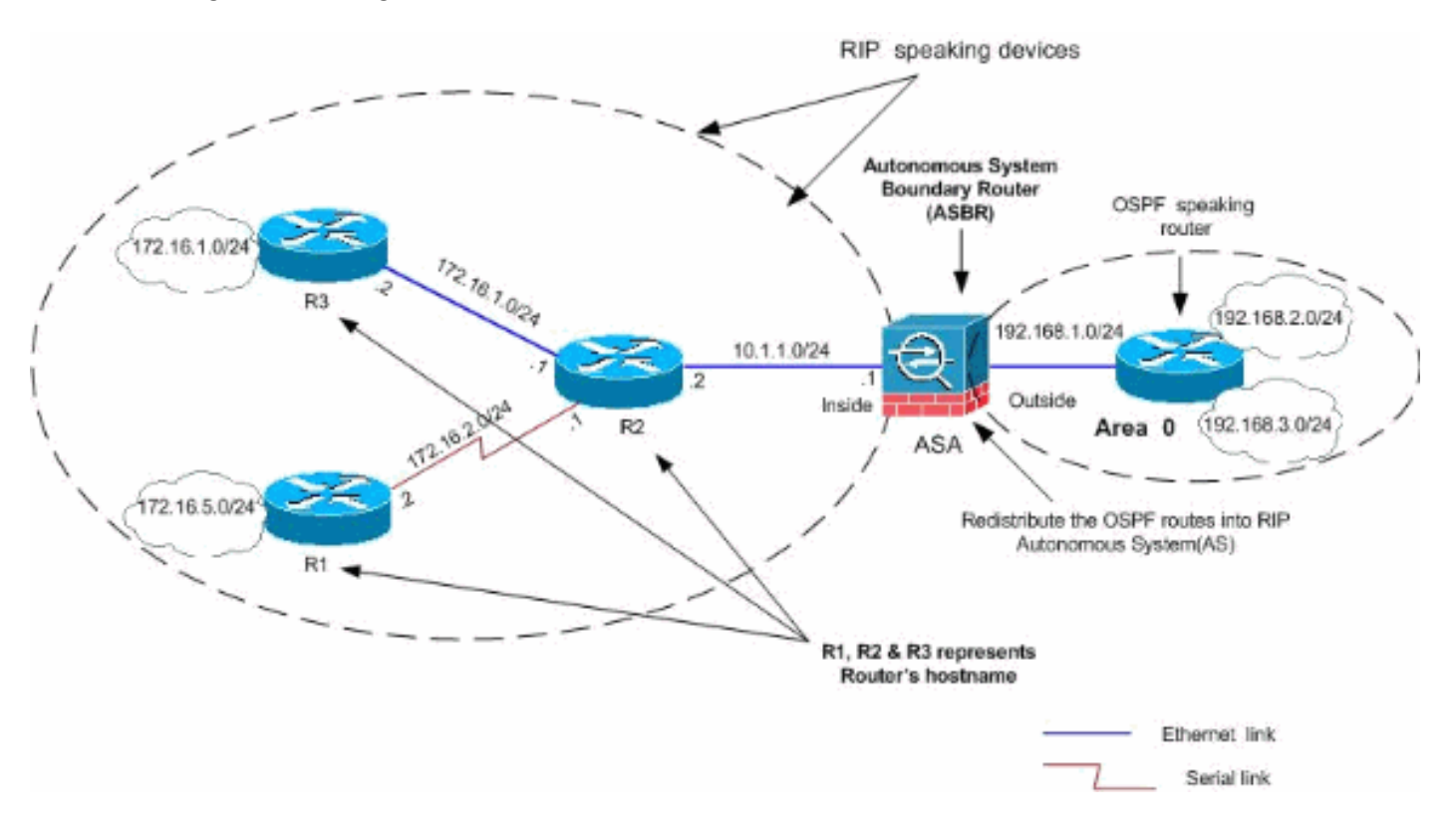

#### ASDM-Konfiguration

Gehen Sie wie folgt vor:

OSPF-KonfigurationWählen Sie Configuration > Device Setup > Routing > OSPF in der 1.ASDM-Schnittstelle aus, wie im Screenshot gezeigt.

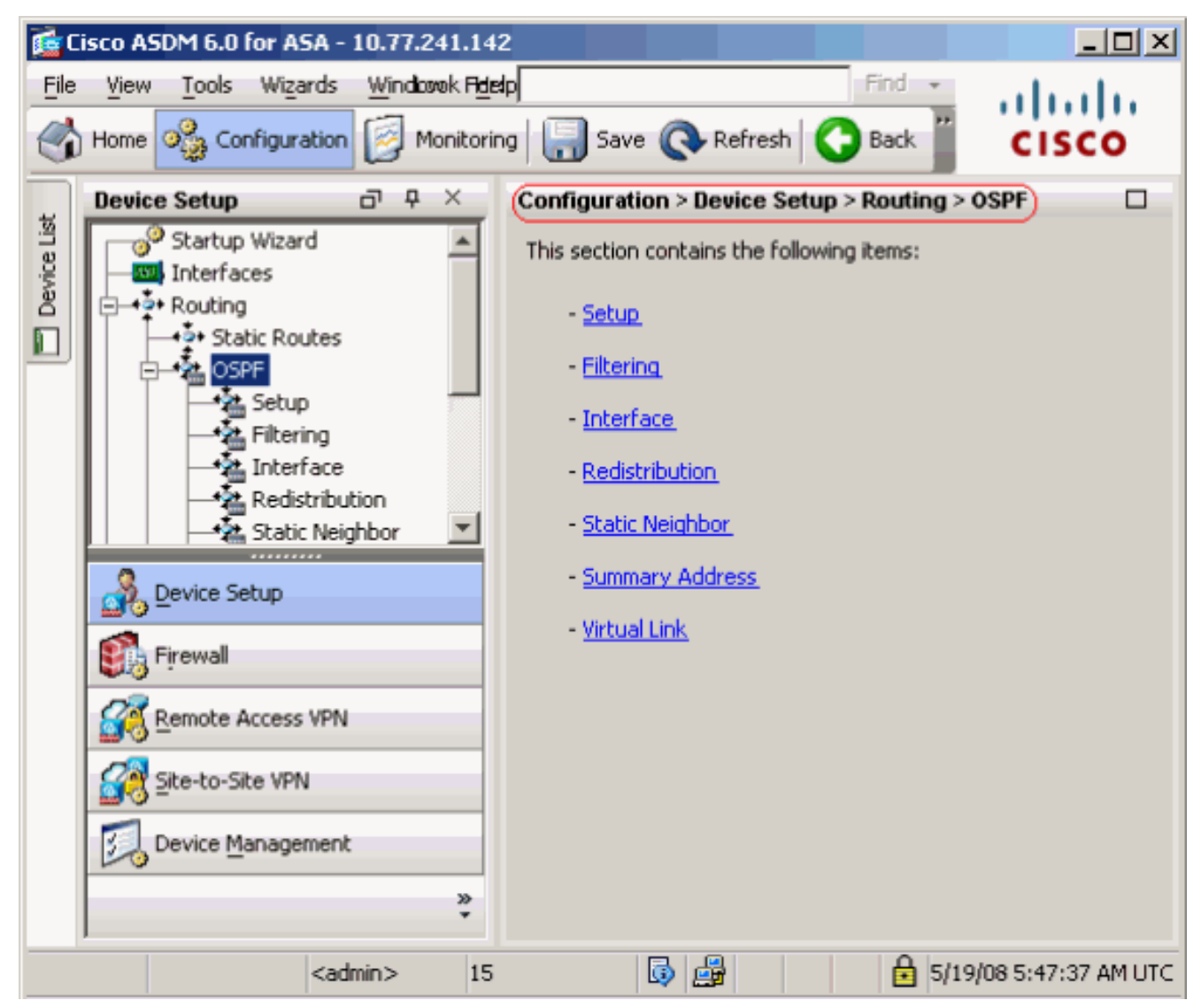

Aktivieren Sie den OSPF-Routing-Prozess auf der Registerkarte Setup > Process Instances (Setup > Process Instanzen), wie im Screenshot gezeigt. In diesem Beispiel lautet der OSPF-ID-Prozess

1.

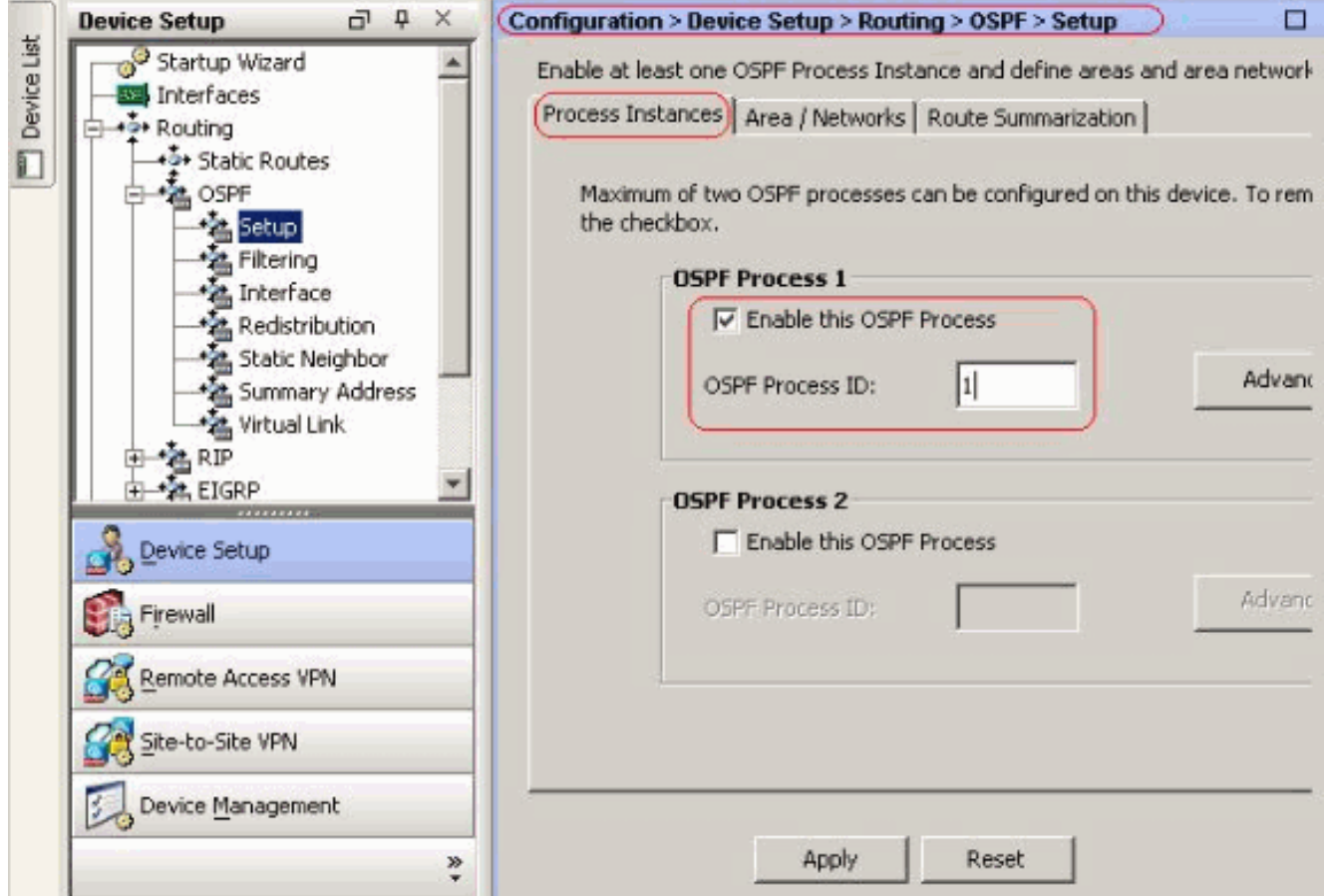

Klicken Sie auf der Registerkarte Setup > Process Instances (Setup > Process Instanzen) auf Advanced, um optionale erweiterte OSPF-Routingprozessparameter zu konfigurieren. Sie können prozessspezifische Einstellungen bearbeiten, z. B. die Router-ID, Adjacency-Änderungen, Administrative Route Distances, Timer und die Einstellungen für die Standard-Informationsursprungskonfiguration.

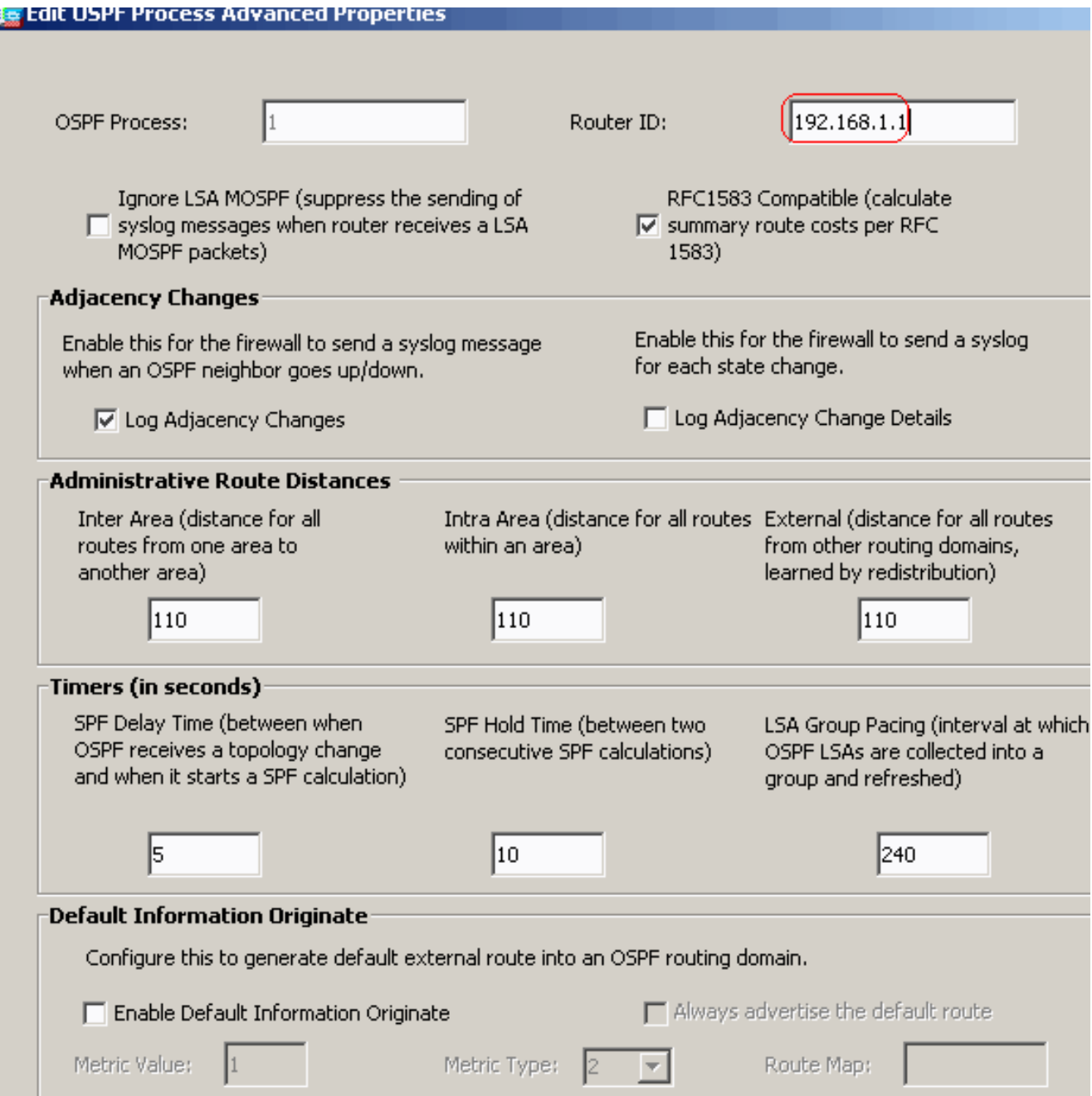

Klicken Sie auf OK.Nachdem Sie die vorherigen Schritte ausgeführt haben, definieren Sie die Netzwerke und Schnittstellen, die am OSPF-Routing teilnehmen, auf der Registerkarte Setup > Area/Networks (Setup > Bereich/Netzwerke). Klicken Sie auf Hinzufügen, wie in diesem

Screenshot

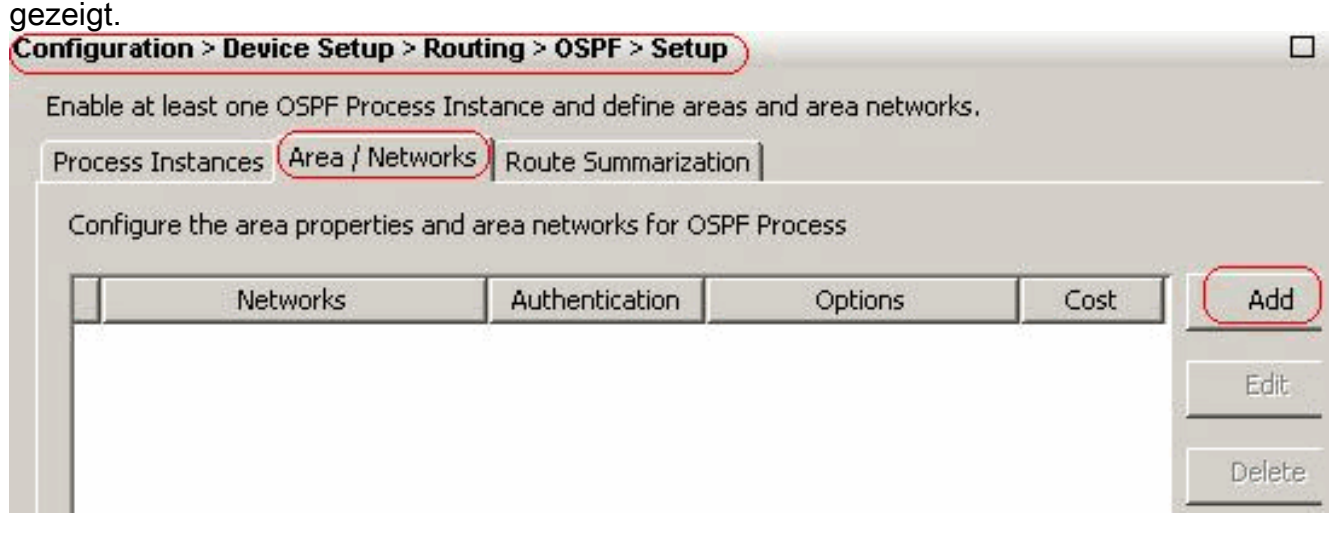

Dieser Bildschirm wird angezeigt. In diesem Beispiel wird nur das externe Netzwerk (192.168.1.0/24) hinzugefügt, da OSPF nur für die externe Schnittstelle aktiviert ist.Hinweis: Nur Schnittstellen mit einer IP-Adresse, die zu den definierten Netzwerken gehören, sind am OSPF-Routing-Prozess

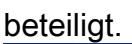

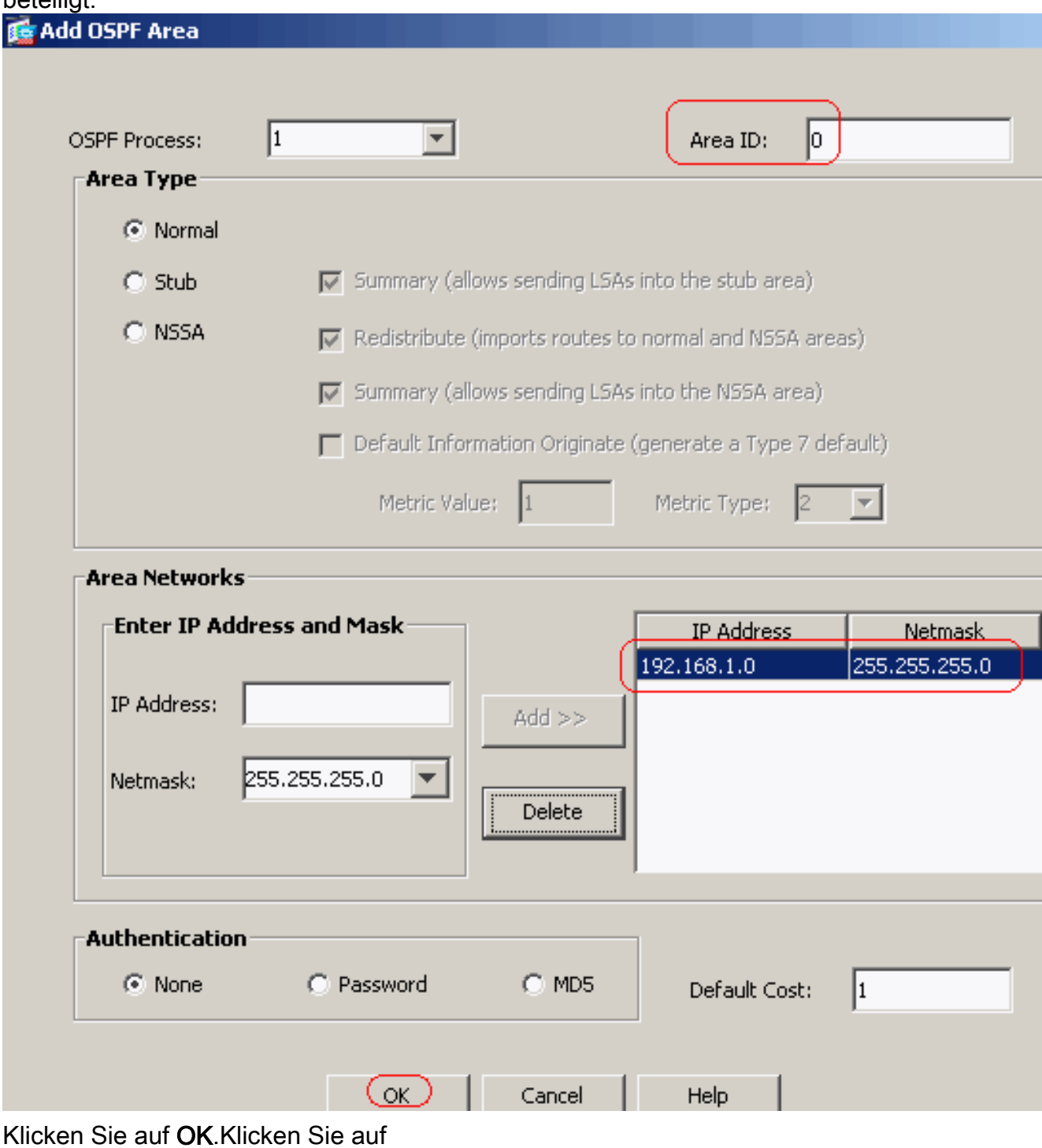

Übernehmen.

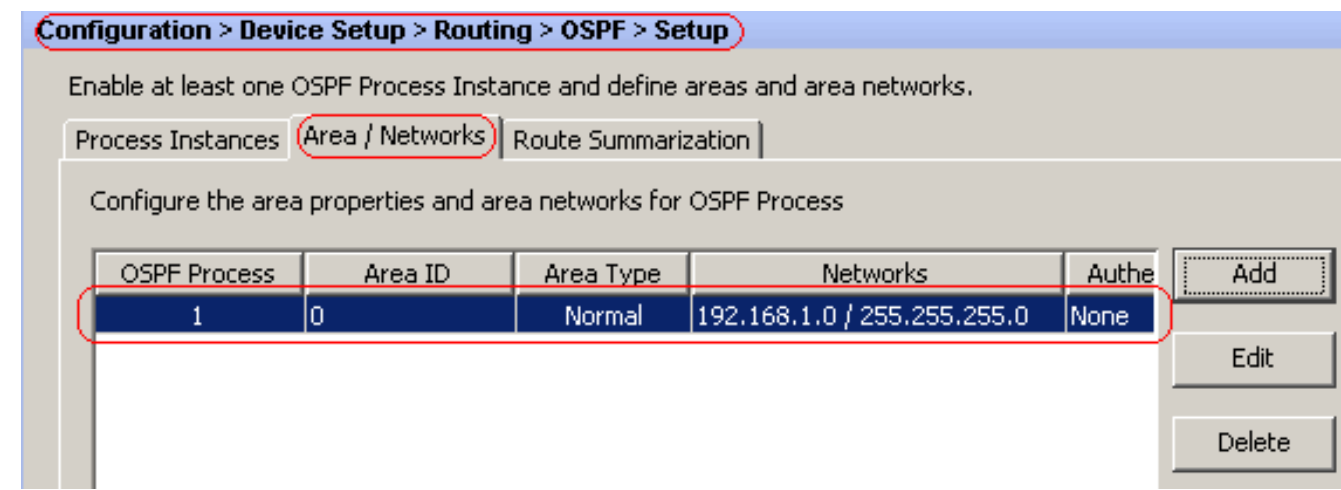

2. Wählen Sie **Configuration > Device Setup > Routing > RIP > Redistribution > Add** aus, um OSPF-Routen in RIP neu zu

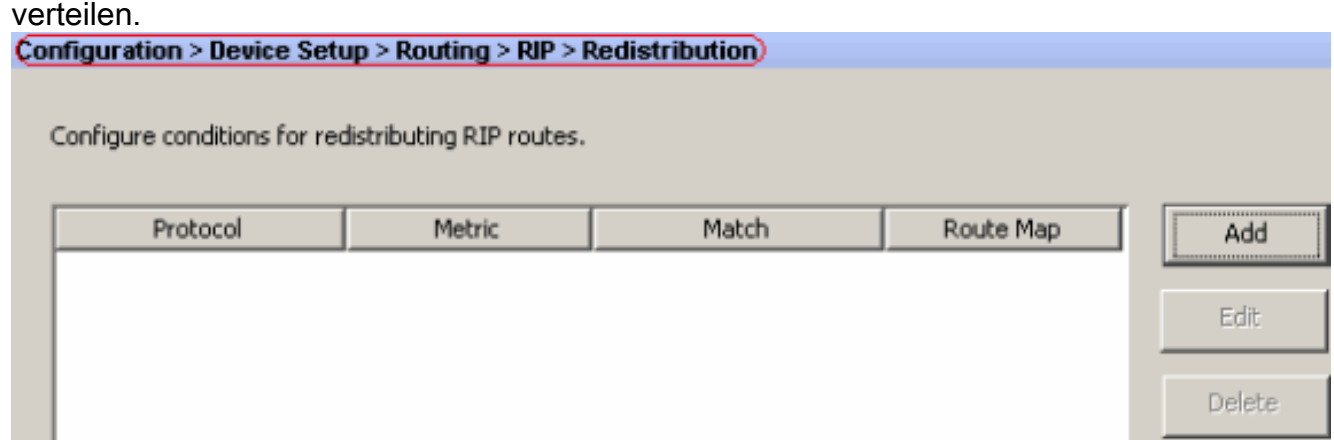

3. Klicken Sie auf OK und dann auf

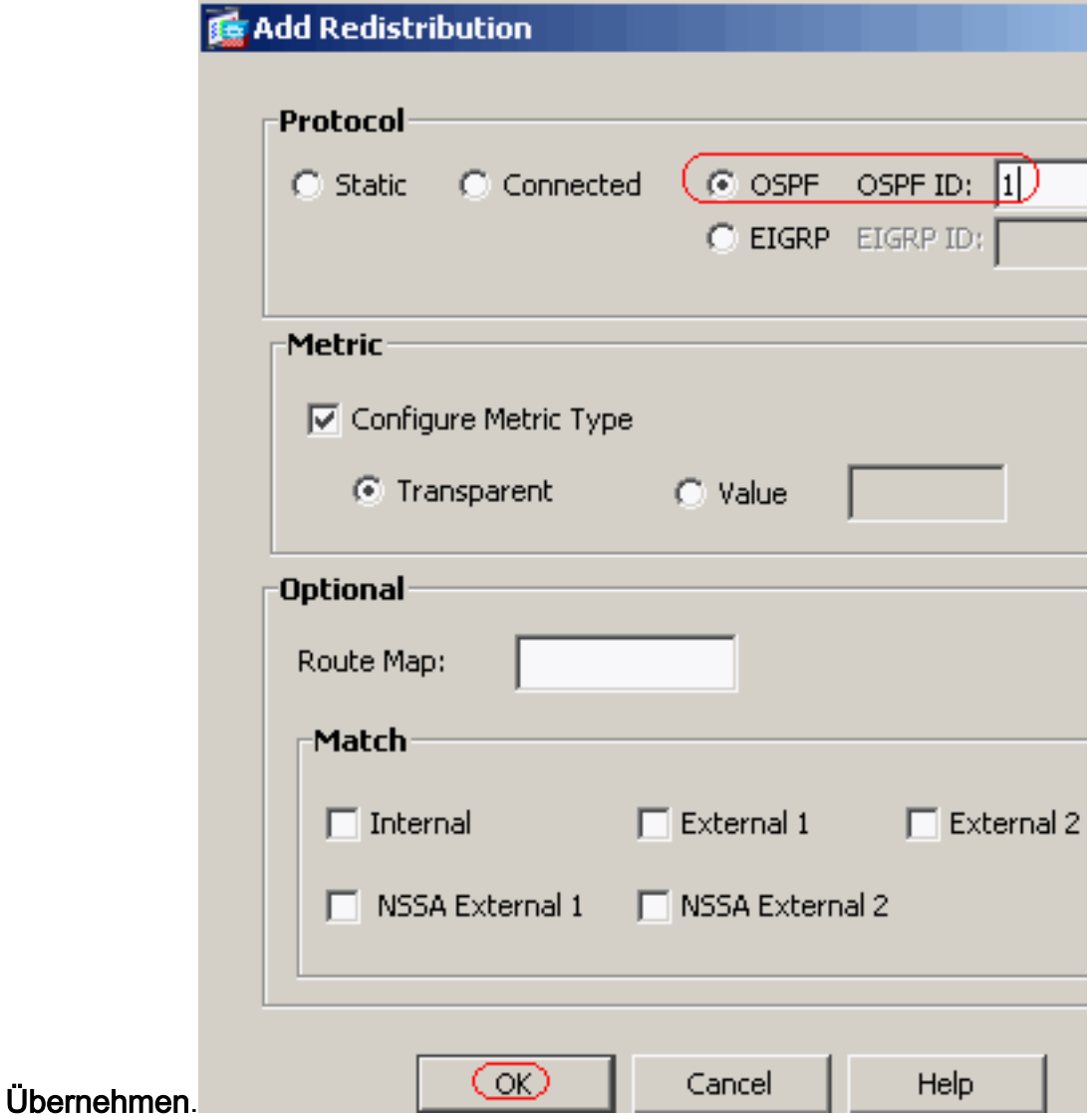

Entsprechende CLI-Konfiguration

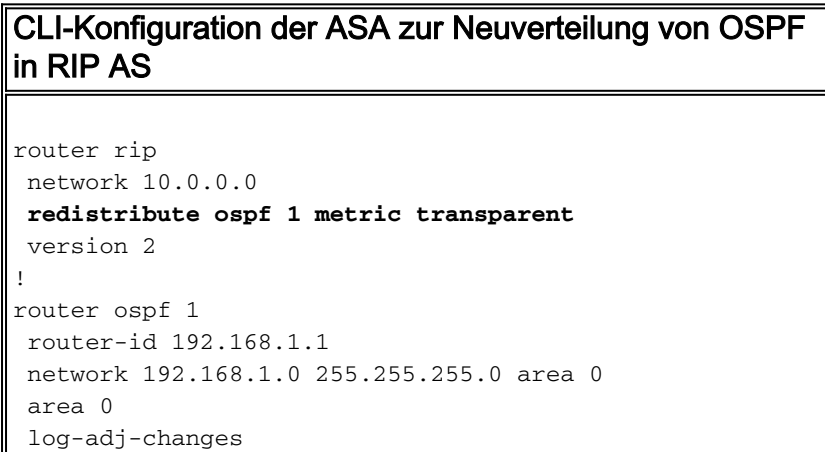

Sie sehen die Routing-Tabelle des benachbarten Cisco IOS-Routers (R2) nach der Neuverteilung von OSPF-Routen in RIP AS.

```
R2#show ip route
Codes: C - connected, S - static, I - IGRP, R - RIP, M - mobile, B - BGP
       D - EIGRP, EX - EIGRP external, O - OSPF, IA - OSPF inter area
       N1 - OSPF NSSA external type 1, N2 - OSPF NSSA external type 2
```

```
 E1 - OSPF external type 1, E2 - OSPF external type 2, E - EGP
       i - IS-IS, su - IS-IS summary, L1 - IS-IS level-1, L2 - IS-IS level-2
       ia - IS-IS inter area, * - candidate default, U - per-user static route
       o - ODR, P - periodic downloaded static route
Gateway of last resort is not set
     172.16.0.0/24 is subnetted, 4 subnets
R 172.16.10.0 [120/1] via 172.16.1.2, 00:00:25, Ethernet1
R 172.16.5.0 [120/1] via 172.16.2.2, 00:00:20, Serial1
C 172.16.1.0 is directly connected, Ethernet1
C 172.16.2.0 is directly connected, Serial1
     10.0.0.0/8 is variably subnetted, 2 subnets, 2 masks
C 10.1.1.0/24 is directly connected, Ethernet0
R 10.77.241.128/26 [120/1] via 10.1.1.1, 00:00:06, Ethernet0
R 192.168.1.0/24 [120/1] via 10.1.1.1, 00:00:05, Ethernet0
     192.168.2.0/32 is subnetted, 1 subnets
R 192.168.2.1 [120/12] via 10.1.1.1, 00:00:05, Ethernet0
     192.168.3.0/32 is subnetted, 1 subnets
R 192.168.3.1 [120/12] via 10.1.1.1, 00:00:05, Ethernet0
```
*!--- Redistributed route advertised by Cisco ASA*

## <span id="page-16-0"></span>Überprüfen

Gehen Sie wie folgt vor, um Ihre Konfiguration zu überprüfen:

1. Sie können die Routing-Tabelle überprüfen, wenn Sie zu Monitoring > Routing > Routes navigieren. In diesem Screenshot sehen Sie, dass die Netzwerke 172.16.1.0/24, 172.16.2.0/24, 172.16.5.0/24 und 172.16.10.0/24 mit RIP über R2 (10.1.1.2) erfasst

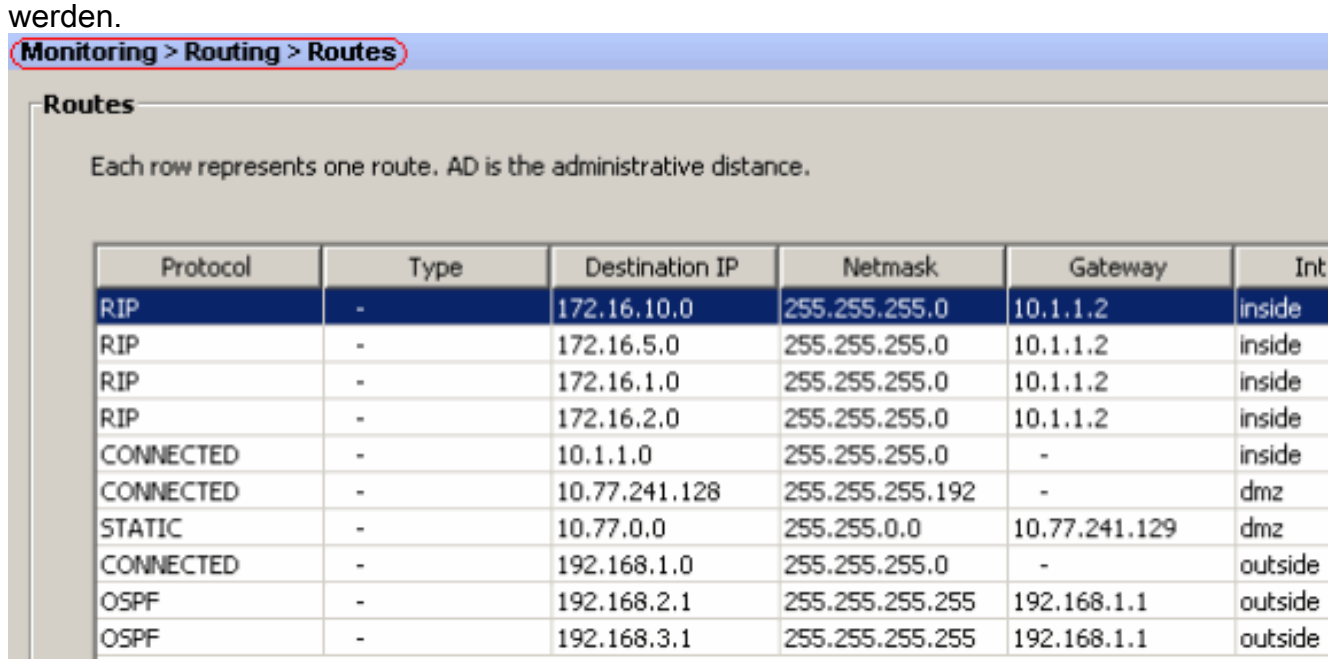

2. In der CLI können Sie den Befehl **show route** verwenden, um dieselbe Ausgabe zu erhalten. ciscoasa#**show route**

Codes: C - connected, S - static, I - IGRP, R - RIP, M - mobile, B - BGP D - EIGRP, EX - EIGRP external, O - OSPF, IA - OSPF inter area N1 - OSPF NSSA external type 1, N2 - OSPF NSSA external type 2 E1 - OSPF external type 1, E2 - OSPF external type 2, E - EGP i - IS-IS, L1 - IS-IS level-1, L2 - IS-IS level-2, ia - IS-IS inter area \* - candidate default, U - per-user static route, o - ODR P - periodic downloaded static route

**R 172.16.10.0 255.255.255.0 [120/2] via 10.1.1.2, 0:00:10, inside**

**R 172.16.5.0 255.255.255.0 [120/2] via 10.1.1.2, 0:00:10, inside**

**R 172.16.1.0 255.255.255.0 [120/1] via 10.1.1.2, 0:00:10, inside**

**R 172.16.2.0 255.255.255.0 [120/1] via 10.1.1.2, 0:00:10, inside**

C 10.1.1.0 255.255.255.0 is directly connected, inside

C 10.77.241.128 255.255.255.192 is directly connected, dmz S 10.77.0.0 255.255.0.0 [1/0] via 10.77.241.129, dmz

C 192.168.1.0 255.255.255.0 is directly connected, outside

O 192.168.2.1 255.255.255.255 [110/11] via 192.168.1.1, 0:34:46, outside

O 192.168.3.1 255.255.255.255 [110/11] via 192.168.1.1, 0:34:46, outside ciscoasa#

### <span id="page-17-0"></span>**Fehlerbehebung**

Dieser Abschnitt enthält Informationen über Debugbefehle, die zur Behebung von OSPF-Problemen nützlich sein können.

#### <span id="page-17-1"></span>Befehle zur Fehlerbehebung

Das [Output Interpreter Tool](https://www.cisco.com/cgi-bin/Support/OutputInterpreter/home.pl) (nur [registrierte](//tools.cisco.com/RPF/register/register.do) Kunden) (OIT) unterstützt bestimmte show-Befehle. Verwenden Sie das OIT, um eine Analyse der Ausgabe des Befehls show anzuzeigen.

Hinweis: Beachten Sie [vor der](//www.cisco.com/en/US/tech/tk801/tk379/technologies_tech_note09186a008017874c.shtml) Verwendung von Debug-Befehlen die [Informationen](//www.cisco.com/en/US/tech/tk801/tk379/technologies_tech_note09186a008017874c.shtml) zu [Debug-](//www.cisco.com/en/US/tech/tk801/tk379/technologies_tech_note09186a008017874c.shtml)[Befehlen](//www.cisco.com/en/US/tech/tk801/tk379/technologies_tech_note09186a008017874c.shtml).

```
• debug rip events - Aktiviert das Debuggen von RIP-Ereignissen
 ciscoasa#debug rip events
 rip_route_adjust for inside coming up
 RIP: sending request on inside to 224.0.0.9
 RIP: received v2 update from 10.1.1.2 on inside
       172.16.1.0255.255.255.0 via 0.0.0.0 in 1 hops
       172.16.2.0255.255.255.0 via 0.0.0.0 in 1 hops
       172.16.5.0255.255.255.0 via 0.0.0.0 in 2 hops
       172.16.10.0255.255.255.0 via 0.0.0.0 in 2 hops
 RIP: Update contains 4 routes
 RIP: received v2 update from 10.1.1.2 on inside
       172.16.1.0255.255.255.0 via 0.0.0.0 in 1 hops
       172.16.2.0255.255.255.0 via 0.0.0.0 in 1 hops
       172.16.5.0255.255.255.0 via 0.0.0.0 in 2 hops
       172.16.10.0255.255.255.0 via 0.0.0.0 in 2 hops
 RIP: Update contains 4 routes
 RIP: sending v2 flash update to 224.0.0.9 via dmz (10.77.241.142)
 RIP: build flash update entries
          10.1.1.0 255.255.255.0 via 0.0.0.0, metric 1, tag 0
          172.16.1.0 255.255.255.0 via 0.0.0.0, metric 2, tag 0
          172.16.2.0 255.255.255.0 via 0.0.0.0, metric 2, tag 0
          172.16.5.0 255.255.255.0 via 0.0.0.0, metric 3, tag 0
          172.16.10.0 255.255.255.0 via 0.0.0.0, metric 3, tag 0
 RIP: Update contains 5 routes
 RIP: Update queued
 RIP: sending v2 flash update to 224.0.0.9 via inside (10.1.1.1)
 RIP: build flash update entries - suppressing null update
 RIP: Update sent via dmz rip-len:112
 RIP: sending v2 update to 224.0.0.9 via dmz (10.77.241.142)
 RIP: build update entries
          10.1.1.0 255.255.255.0 via 0.0.0.0, metric 1, tag 0
          172.16.1.0 255.255.255.0 via 0.0.0.0, metric 2, tag 0
```
 172.16.2.0 255.255.255.0 via 0.0.0.0, metric 2, tag 0 172.16.5.0 255.255.255.0 via 0.0.0.0, metric 3, tag 0 172.16.10.0 255.255.255.0 via 0.0.0.0, metric 3, tag 0 192.168.1.0 255.255.255.0 via 0.0.0.0, metric 1, tag 0 192.168.2.1 255.255.255.255 via 0.0.0.0, metric 12, tag 0 192.168.3.1 255.255.255.255 via 0.0.0.0, metric 12, tag 0 RIP: Update contains 8 routes RIP: Update queued RIP: sending v2 update to 224.0.0.9 via inside (10.1.1.1) RIP: build update entries 10.77.241.128 255.255.255.192 via 0.0.0.0, metric 1, tag 0 192.168.1.0 255.255.255.0 via 0.0.0.0, metric 1, tag 0 192.168.2.1 255.255.255.255 via 0.0.0.0, metric 12, tag 0 192.168.3.1 255.255.255.255 via 0.0.0.0, metric 12, tag 0 RIP: Update contains 4 routes RIP: Update queued RIP: Update sent via dmz rip-len:172 RIP: Update sent via inside rip-len:92 RIP: received v2 update from 10.1.1.2 on inside 172.16.1.0255.255.255.0 via 0.0.0.0 in 1 hops 172.16.2.0255.255.255.0 via 0.0.0.0 in 1 hops 172.16.5.0255.255.255.0 via 0.0.0.0 in 2 hops 172.16.10.0255.255.255.0 via 0.0.0.0 in 2 hops RIP: Update contains 4 routes

### <span id="page-18-0"></span>Zugehörige Informationen

- [Support-Seite für Cisco Adaptive Security Appliances der Serie 5500](//www.cisco.com/en/US/products/ps6120/tsd_products_support_series_home.html?referring_site=bodynav)
- [Support-Seite für Cisco PIX der Serie 500](//www.cisco.com/en/US/products/hw/vpndevc/ps2030/prod_configuration_examples_list.html?referring_site=bodynav)
- [PIX/ASA 8.X: Konfigurieren von EIGRP auf der Cisco Adaptive Security Appliance \(ASA\)](//www.cisco.com/en/US/products/ps6120/products_configuration_example09186a008086ebd2.shtml?referring_site=bodynav)
- [Technischer Support und Dokumentation Cisco Systems](//www.cisco.com/cisco/web/support/index.html?referring_site=bodynav)